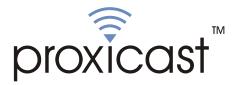

# LAN-Cell Mobile Gateway

## **Firmware Release Notes**

Release 3.62(XF.5)\_20070525

Proxicast, LLC 312 Sunnyfield Drive, Suite 200 Pittsburgh, PA 15116

1-877-77PROXI 1-877-777-7694 1-412-213-2477

Fax: 1-412-492-9386

E-Mail: <u>support@proxicast.com</u>. Internet: <u>www.proxicast.com</u>.

Date: Author: Project Leader: May 25, 2007 Bonnie Fan Steven Chen

© Copyright 2004-2007, Proxicast LLC. All rights reserved. Proxicast, LAN-Cell, and LAN-Cell Mobile Gateway are trademarks of Proxicast LLC.

# Proxicast LAN-Cell Mobile Gateway Release 3.62(XF.5)\_20070525 Release Notes

Date: May 25, 2006

# **Supported Platforms:**

Proxicast LAN-Cell Mobile Gateway - all models

# **Versions:**

ProxiOS F/W Version: V3.62(XF.5)\_20070525 | 05/25/2007 BootBase: V1.08 | 12/19/2005

## Notes:

- 1. Loading firmware causes Restore to Factory Defaults Settings = No.
- 2. The setting of ignore triangle route is on in default ROMFILE. Triangle route network topology has potential security crisis. If you are not clear about it, please refer to Appendix for the triangle route issue.
- 3. IKE process in phase 2 will check ID information between system and the peer. If you found that the IPSEC connection is failed, please check your settings.
- 4. Using Web to configure VPN, the phase 1 algorithms have been fixed to DES + MD5. If other algorithms are preferred, please use ADVANCE page to configure them.
- 5. When firewall turns from "off" to "on", the firewall initialization procedure will disconnect all connections running through the LAN-Cell.
- 6. SUA/NAT address loopback feature was enabled on LAN-Cell by default; however, if users do not need it, a C/I command "ip nat loopback off" could turn it off.

# **Known Issues:**

- 1. eWC→WAN IP has bugs when WAN→ISP is PPPoE or PPTP. Leaving some values in remote IP or remote masks for WAN→IP and then switch to dynamic IP, LAN-Cell cannot dial anymore.
- 2. The DHCP client in LAN-Cell LAN side may get an IP which is reserved by static DHCP. The situation will disappear if the client releases the IP and requests again.
- 3. Symptom: When turning on to many web sites at same time, it may cause content filter fail.

Condition: When turning on browser to access a lot of websites (for example, 30 sites) at same time may cause content filter fail.

- 4. When you use MSN messenger, sometimes you fail to open special applications, such as whiteboard, file transfer and video etc. You have to wait more than 3 minutes and retry these applications.
- 5. In web MAIN MENU->SYSTEM->General page, the IP addresses of "System DNS Servers" fields are empty when gateway connects to Internet using dial backup.
- 6. You cannot change Cellular Modem IP from dynamic to static by telnet or SSH.
- 7. Symptom: Responder will jump to wrong VPN rule when current rule's phase 2 parameter is wrong.

Condition:

Initiator ------ NAT router ----- Responder

- 1). Initiator has one VPN rule in which NAT traversal is on.
- 2). In responder, there are two VPN rules.
  - Rule 1: NAT traversal is off, and phase 2 parameters are wrong.
  - Rule 2: NAT traversal is off, and all other parameters are correct.
- 3). Trigger tunnel from initiator and responder will use rule 1 to negotiate.
- 4). When phase 2 negotiation starts, responder found rule 1's parameters are wrong, and will jump to rule 2.
- 5). Negotiation will keep going and tunnel will be up.
- 8. Can't block ActiveX in some cases.
- 9. System may need to reboot when changing the SNMP port number.

# **Change History:**

#### Modifications in V 3.62(XF.5)\_20070515 | 05/25/2007

#### 1. [BUG FIX]

Symptom: DDNS client caused abusive updates to DynDNS servers under certain conditions.

#### Modifications in V 3.62(XF.5) | 11/06/2006

Modify for formal release.

## Modifications in V 3.62(XF.5)b1 | 10/31/2006

- [ENHANCEMENT] SCEP certificate enrollment – added support for Registration Authorities. Also fixed SCEP URL issue to support Entrust PKI servers.
- 3. [BUG FIX] Symptom: Bug fix with SMTP authentication to ESMTP servers.
- 4. [BUG FIX] Symptom: LAN DHCP Server GUI reduced available pool size by 1 IP address.

## Modifications in V 3.62(XF.4)b1 | 12/20/2005

**1.** [BUG FIX]

Symptom: DDNS uses the wrong WAN interface after Host Name update. Condition:

(1) Unplug WAN interface link, Cellular Modem is online.

(2) LAN-Cell should update DDNS through Cellular Modem connection, but failed by attempting to use the WAN interface.

2. [BUG FIX]

Symptom: DDNS "Server Auto Detect IP Address" feature does not work. Condition:

(1) Set update DDNS by a static IP.

(2) Change update DDNS to Server Auto Detect.

- (2) DDNS update fail.
- 3. [BUG FIX]

Symptom: DDNS always uses WAN interfaces's static IP address if supplied. Condition: If the Ethernet WAN interface ENIF1 has a static IP address assigned to it, then the DDNS update routine will use only that static IP address when updating DynDNS, even when the update is sent out over the Cellular Modem (WANIF0) interface. The WANIF0 interface will usually have a different IP address than the Ethernet interface, so that the wrong IP address was sent to DynDNS.

4. [ENHANCEMENT]

Improved logging of DDNS related events. Successful DDNS updates are now logged.

5. [BUG FIX]

Symptom: User specified NTP server not used at start-up. Condition:

- (1) User inputs a specified NTP server for time synchronization in time setting.
- (2) Reboot LAN-Cell, LAN-Cell will still use predefined NTP server to do time synchronization.

## 6. [BUG FIX]

Symptom: SMT menu options for viewing Logs are not visible. Condition:

(1) Goto SMT menu 24.3 "Log and Trace"

(2) There is no visible submenu for viewing error logs.

7. [BUG FIX]

Symptom: Spelling mistake on Firewall Move Error message.

Condition:

(1) Goto eWC->Firewall, when selecting "Move" on a blank rule #, the error message box appears.

(2) The error text has a typo ("filed" should read "field")

## Modifications in V 3.62(XF.3) | 06/10/2005

Modify for formal release

## Modifications in V 3.62(XF.3)b1 | 06/06/2005

#### **8.** [ENHANCEMENT]

Add a CI command "sys restart [timer|daily|display]" to set a timer to restart device. You can also add this CI command into autoexec.net.

#### Modifications in V 3.62(XF.2) | 10/15/2004

Modify for formal release.

## Modifications in V 3.62(XF.2)b1 | 10/13/2004

- [ENHANCEMENT] The "AT Command Initial String" length of eWC->WAN->Cellular Modem page extends from 31 to 71.
- 2. [BUG FIX]

Symptom: Sometimes the LAN-Cell reboots by software watchdog. Condition:

1. Put the LAN-Cell on the network for a long time.

2. Sometimes the LAN-Cell will reboot by software watchdog.

## Modifications in V 3.62(XF.1) | 07/08/2004

**1.** Modify for formal release.

#### Modifications in V 3.62(XF.1)b2 | 07/06/2004

- 1. [BUG FIX] Symptom: Trigger port will disappear after system reboot. Condition:
  - (1) Configure Trigger port rule.
  - (2) System reboot.
  - (3) The configured Trigger port rule disappears.
- 2. [BUG FIX] Symptom: In eWC->SYSTEM->Time and Date->Synchronize Now page, the message should be "The LAN-Cell is attempting to synchronize with ..." Condition:

(1) Goto eWC->->SYSTEM->Time and Date->Synchronize Now.

(2) the message should be "The LAN-Cell is attempting to synchronize with ...".

- 3. [BUG FIX] Symptom: The link of help page is wrong. Condition:
  - (1) Goto eWC->->SYSTEM->Time and Date->Synchronize Now.
  - (2) The "HELP" link is assigned with a incorrect URL.

## Modifications in V 3.62(XF.1)b1 | 06/30/2004

- 1. [ENHANCEMENT] In eWC>SYSTEM>Time and Date,
  - (1) The original page is separated into three parts
    - 1. Current Time and Date only displays the information about the system time and date and it's read-only.
    - 2. Time and Date Setup includes:
      - 1) Manual (None, use no time protocol)
      - 2) Get from Time Server (Use protocol Daytime, Time or NTP)
      - 3)Time Zone Setup: users can configure the time zone and the daylight saving.

- (2) After pressing 'Synchronize Now' button, the gateway not only synchronizes with time server immediately but also stores the configurations. After pressing the synchronize button, a warning screen will appear.
- (3) There are two different behaviors when configuring the date and time.
  - 1. If users only change the time zone and daylight saving but don't change the original time and date. The new time and date will be updated based on the new time zone and if it is in the daylight saving period.
  - 2. If users change the time or date, no matter if users change the time zone and daylight saving, the gateway will store the new date and time directly, regardless of the time zone and daylight saving which were configured by the user.
- 2. [BUG FIX] Symptom: There are error wordings in SMT's DDNS page . Condition:
  - (1) Goto SMT DDNS page.
  - (2) Some wordings are not identical with eWC->WAN->DDNS.
- 3. [ENHANCEMENT] Add SMTP authentication feature in eWC->LOGS->Log Settings page.

## Modifications in V 3.62(XF.0) | 05/17/2004

Modify for formal release.

#### Modifications in V 3.62(XF.0)b1 | 04/16/2004

1. [FEATURE CHANGE] Formal release.

#### Appendix 1: System Restart Command

The new CI command to force a scheduled system restart command has the following syntax:

#### SYS RESTART DI SPLAY

Shows the current System Restart Timer settings

#### SYS RESTART TIMER n

Set the System Restart countdown timer to N minutes from now. N can be any number of minutes from 0 to  $2^{32}$ . Common values are:

60 = 1 hour 240 = 4 hours 480 = 8 hours 720 = 12 hours 1440 = 24 hours 10080 = 7 days 43200 = 30 days

## SYS RESTART DAILY n

Set the System Restart to occur at N hour. N must be a whole number between 1 and 24 (midnight). The LAN-Cell uses its internal system clock to determine when to perform the System Restart, so check the current system time with the SYS DATE TIME command.

The SYS RESTART command can be added to the AUTOEXEC.NET system startup batch file to create a regularly scheduled system restart (e.g. every day, every N minutes, etc).

#### Appendix 2: Packet filter for "NetBIOS over TCP/IP" (NBT)

The new CI command is under "sys filter netbios" sub-command. Default values of any direction are "Forward", and trigger dial is "Disabled".

There are two CI commands:

(1) "sys filter netbios disp": It will display the current filter mode.

Example output:

| ====================================== |          |  |  |  |
|----------------------------------------|----------|--|--|--|
| LAN to WAN:                            | Block    |  |  |  |
| WAN to LAN:                            | Forward  |  |  |  |
| <b>IPSec Packets:</b>                  | Forward  |  |  |  |
| Trigger Dial:                          | Disabled |  |  |  |

(2) "sys filter netbios config <type> {on|off}": To configure the filter mode for each type.

Current filter types and their description are:

| Туре | Description        | Default mode |
|------|--------------------|--------------|
| 0    | LAN to WAN         | Forward      |
| 1    | WAN to LAN         | Forward      |
| 6    | IPSec pass through | Forward      |
| 7    | Trigger dial       | Disabled     |

Example commands:

sys filter netbios config 0 on => block LAN to WAN NBT packets sys filter netbios config 1 on => block WAN to LAN NBT packets sys filter netbios config 6 on => block IPSec NBT packets sys filter netbios config 7 off => disable trigger dial

#### Appendix 3: IPSec FQDN support

LAN-Cell A-----Router C (with NAT) -----LAN-Cell B (WAN) (WAN) (LAN) (WAN)

If LAN-Cell A wants to build a VPN tunnel with LAN-Cell B by passing through Router C with NAT, A can not see B. It has to secure gateway as C. However, LAN-Cell B will send it packet with its own IP and its ID to LAN-Cell A. The IP will be NATed by Router C, but the ID will remain as LAN-Cell B sent.

In FQDN design, all three types, IP, DNS, E-Mail, can set ID content. For ID type is DNS or E-mail, the behavior is simple. LAN-Cell A and LAN-Cell B only checks the ID contents are consistent and they can connect.

Basically the story is the same when ID type is IP. If user configures ID content, then LAN-Cell will use it as a check. So the ID content also has to match each other. For example, ID type and ID content of incoming packets must match "Peer ID Type" and "Peer ID content". Or LAN-Cell will reject the connection.

However, user can leave "ID content" blank if the ID type is IP. LAN-Cell will put proper value in it during IKE negotiation. This appendix describes all combinations and behaviors of LAN-Cell.

| C            | onfiguration      |         | **Run-time status |  |
|--------------|-------------------|---------|-------------------|--|
| My IP Addr   | Local ID Content  | My IP   | Local ID Content  |  |
|              |                   | Addr    |                   |  |
| 0.0.0.0      | *blank or 0.0.0.0 | My WAN  | My WAN IP         |  |
|              |                   | IP      | -                 |  |
| 0.0.0.0      | a.b.c.d (NOT      | My WAN  | a.b.c.d           |  |
|              | 0.0.0.0)          | IP      |                   |  |
| a.b.c.d (not | *blank or 0.0.0.0 | a.b.c.d | a.b.c.d           |  |
| 0.0.0.0)     |                   |         |                   |  |
| a.b.c.d (not | e.f.g.h (NOT      | a.b.c.d | e.f.g.h           |  |
| 0.0.0.0)     | 0.0.0.0)          |         | -                 |  |
|              |                   |         |                   |  |

We can put all combinations in to these two tables:

\*Blank: User can leave this field as empty, doesn't put anything here.

\*\*Runtime status: During IKE negotiation, LAN-Cell will use "My IP Addr" field as source IP of IKE packets, and put "Local ID Content" in the ID payload.

#### (Peer ID Type is IP):

(Local ID Type is IP).

| Configurat | on       |                                             |
|------------|----------|---------------------------------------------|
| Secure     | Peer ID  | *Run-time check                             |
| Gateway    | Content  |                                             |
| Addr       |          |                                             |
| 0.0.0.0    | Blank or | Just check ID types of incoming packet and  |
|            | 0.0.0.0  | machine's peer ID type. If the peer's ID is |

|         |                             | IP, then we accept it.                                                                                                    |
|---------|-----------------------------|----------------------------------------------------------------------------------------------------|
| 0.0.0.0 | a.b.c.d<br>(NOT<br>0.0.0.0) | System checks both type and content                                                                                                    |
| a.b.c.d | Blank                       | <ol> <li>System will check the ID type and the content.</li> <li>The contents will match only if the ID content of coming packet is a.b.c.d because system will put Secure Gateway Address as Peer ID content.</li> </ol> |
| a.b.c.d | e.f.g.h                     | <ol> <li>System will check the ID type and the content.</li> <li>The contents will match only if the ID content of coming packet is e.f.g.h.</li> </ol>                                                                   |

\*Runtime Check: During IKE negotiation, we will check ID of incoming packet and see if it matches our setting of "Peer ID Type" and "Peer ID Content".

#### **Summary:**

- 1. When Local ID Content is blank or 0.0.0.0, during IKE negotiation, my ID content will be "My IP Addr" (if it's not 0.0.0.0) or local's WAN IP.
- 2. When "Peer ID Content" is not blank or 0.0.0.0, ID of incoming packet has to match our setting. Or the connection request will be rejected.
- 3. When "Secure Gateway IP Addr" is 0.0.0.0 and "Peer ID Content" is blank or 0.0.0.0, system can only check ID type. This is a kind of "dynamic rule" which means it accepts incoming request from any IP, and these requests' ID type is IP. So if user put such a kind of rule in top of rule list, it may be matched first. To avoid this problem, we will enhance it in the future.

#### Appendix 4: DNS servers for IPSec VPN Note

DNS Domain Names

DNS (Domain Name System), a system for naming computers and network services that is organized into hierarchy of domain. DNS services provided by the DNS server can resolve the name to other information associated with the name, such as an IP address. The LAN-Cell can be configured as a DHCP server. For most cases, your computer connected to the LAN of the LAN-Cell can get IP settings (IP address, network mask, gateway address and DNS server address) from the LAN-Cell DHCP server automatically.

There are three ways the LAN-Cell's DHCP server assigns DNS servers addressed to its DHCP client computers.

- (1) If the administrator has setup DNS servers on the LAN-Cell's DHCP setting, the LAN-Cell will tell the client those DNS server addresses.
- (2) If the DNS server has not been setup on the LAN-Cell DHCP server, but the LAN-Cell has gotten the public DNS servers from the ISP; the LAN-Cell will assign those public DNS servers address.
- (3) The LAN-Cell gives its own LAN IP address and acts as a DNS server proxy.

But the above are not enough for IPSec VPN applications.

How to access the private network by using domain names

On the IPSec VPN application, the user on the LAN of the LAN-Cell, wants to access remote private networks. He must use the IP address to identify the remote site he wants to access. But at the modern intranet applications, we still want to have the DNS service for private network access. For example, there is a private Web server installed at the headquarters of your computer. You can access this Web server inside your company, or from your home by way of the LAN-Cell's IPSec tunnel. The IP address of the private Web server is also private. You can't use the Internet public DNS servers to resolve those domain names that belong to your company's private network. You must setup those private DNS servers on your computer manually if you want to access the private network by using domain names.

LAN-Cell DNS Servers for IPSec VPN

The LAN-Cell has added DNS Server on each IPSec policy setup. When you setup the IPSec rule, you can give the DNS server if there exists a DNS Server that provides DNS service for this private network. The DHCP client (on LAN-Cell's LAN) requests the IP information from your LAN-Cell, the LAN-Cell assigns additional DNS servers for IPSec VPN to the client, if the assigned IP address belongs to the range of local addresses of the IPSec rule.

# Appendix 5: CI Command List

| Command Class List Table |                       |                          |  |
|--------------------------|-----------------------|--------------------------|--|
| System Related Command   | Exit Command          | Ethernet Related Command |  |
| IP Related Command       | IPSec Related Command | Firewall Related Command |  |

#### System Related Command

|     |             | Com      | mand                                                        | Description                                            |
|-----|-------------|----------|-------------------------------------------------------------|--------------------------------------------------------|
| sys |             |          |                                                             |                                                        |
|     | adjtime     |          |                                                             | retrive date and time from Internet                    |
|     |             |          | display                                                     | display cbuf static                                    |
|     | callhist    |          |                                                             |                                                        |
|     |             | display  |                                                             | display call history                                   |
|     |             | remove   | <index></index>                                             | remove entry from call history                         |
|     | countrycode |          | [countrycode]                                               | set country code                                       |
|     | date        |          | [year month date]                                           | set/display date                                       |
|     | domainname  |          |                                                             | display domain name                                    |
|     | edit        |          | <filename></filename>                                       | edit a text file                                       |
|     | extraphnum  |          |                                                             | maintain extra phone numbers for outcalls              |
|     |             | add      | <set 1-3="">&lt;1st phone num&gt; [2nd phone<br/>num]</set> | add extra phone numbers                                |
|     |             | display  |                                                             | display extra phone numbers                            |
|     |             | node     | <num></num>                                                 | set all extend phone number to remote node <num></num> |
|     |             | remove   | <set 1-3=""></set>                                          | remove extra phone numbers                             |
|     |             | reset    |                                                             | reset flag and mask                                    |
|     | feature     |          |                                                             | display feature bit                                    |
|     | hostname    |          | [hostname]                                                  | display system hostname                                |
|     | logs        |          |                                                             |                                                        |
|     |             | category |                                                             |                                                        |
|     |             |          | access [0:none/1:log]                                       | record the access control logs                         |
|     |             |          | attack [0:none/1:log/2:alert/3:both]                        | record and alert the firewall attack logs              |
|     |             |          | display                                                     | display the category setting                           |
|     |             |          | error [0:none/1:log/2:alert/3:both]                         | record and alert the system error logs                 |
|     |             |          | ipsec [0:none/1:log]                                        | record the access control logs                         |
|     |             |          | javablocked [0:none/1:log]                                  | record the java etc. blocked logs                      |
|     |             |          | mten [0:none/1:log]                                         | record the system maintenance logs                     |
|     |             |          | urlblocked [0:none/1:log/2:alert/3:both]                    | record and alert the web blocked logs                  |
|     |             |          | urlforward [0:none/1:log]                                   | record web forward logs                                |
|     |             | clear    |                                                             | clear log                                              |
|     |             | display  |                                                             | display all logs                                       |
|     |             | errlog   |                                                             |                                                        |
|     |             |          | clear                                                       | display log error                                      |
|     |             |          | disp                                                        | clear log error                                        |
|     |             |          | online                                                      | turn on/off error log online display                   |
|     |             | load     |                                                             | load the log setting buffer                            |
|     |             | mail     |                                                             |                                                        |
|     |             |          | alertAddr [mail address]                                    | send alerts to this mail address                       |
|     |             |          | display                                                     | display mail setting                                   |
|     |             |          | logAddr [mail address]                                      | send logs to this mail address                         |
|     |             |          | schedule display                                            | display mail schedule                                  |
|     |             |          | schedule hour [0-23]                                        | hour time to send the logs                             |
|     |             |          | schedule minute [0-59]                                      | minute time to send the logs                           |
|     |             |          | schedule policy                                             | mail schedule policy                                   |
|     |             |          | [0:full/1:hourly/2:daily/3:weekly/4:non<br>e]               |                                                        |

|               |         | schedule week                                   | weekly time to send the logs               |
|---------------|---------|-------------------------------------------------|--------------------------------------------|
|               |         | [0:sun/1:mon/2:tue/3:wed/4:thu/5:fri/6:<br>sat] |                                            |
|               |         | server [domainName/IP]                          | mail server to send the logs               |
|               |         | subject [mail subject]                          | mail subject                               |
|               | save    |                                                 | save the log setting buffer                |
|               | syslog  |                                                 |                                            |
|               |         | active [0:no/1:yes]                             | active to enable unix syslog               |
|               |         | display                                         | display syslog setting                     |
|               |         | facility [Local ID(1-7)]                        | log the messages to different files        |
|               |         | server [domainName/IP]                          | syslog server to send the logs             |
| pwderrtm      |         | [minute]                                        | Set or display the password error blocking |
| pwderran      |         |                                                 | timeout value.                             |
| reboot        |         |                                                 | Performs an immediate system reboot        |
| restart       |         |                                                 |                                            |
|               | display |                                                 | Display current sys restart timer settings |
|               | daily   | [ 1 to 24]                                      | Hour at which to restart device            |
|               | timer   | [0 to 2^32]                                     | Number of minutes from now to restart      |
| rn            |         |                                                 |                                            |
|               | load    | <entry no.=""></entry>                          | load remote node information               |
|               | disp    | <entry no.="">(0:working buffer)</entry>        | display remote node information            |
|               | nat     | <none sua full_feature></none sua full_feature> | config remote node nat                     |
|               | nailup  | <no yes></no yes>                               | config remote node nailup                  |
|               | mtu     | <value></value>                                 | set remote node mtu                        |
|               | save    | [entry no.]                                     | save remote node information               |
| stdio         |         | [second]                                        | change terminal timeout value              |
| time          |         | [hour [min [sec]]]                              | display/set system time                    |
| trcdisp       |         |                                                 | monitor packets                            |
| trclog        |         |                                                 |                                            |
| trcpacket     |         |                                                 |                                            |
| version       |         |                                                 | display RAS code and driver version        |
| view          |         | <filename></filename>                           | view a text file                           |
| wdog          |         |                                                 |                                            |
|               | switch  | [on off]                                        | set on/off wdog                            |
|               | cnt     | [value]                                         | display watchdog counts value: 0-34463     |
| romreset      |         |                                                 | restore default romfile                    |
| socket        |         |                                                 | display system socket information          |
| filter        |         |                                                 |                                            |
| Inter         | netbios |                                                 |                                            |
| roadrunner    | netoios |                                                 |                                            |
| Toddrunner    | debug   | <level></level>                                 | enable/disable roadrunner service          |
|               | uebug   |                                                 | 0: diable <default></default>              |
|               |         |                                                 | 1: enable                                  |
|               | display | <iface name=""></iface>                         | display roadrunner information             |
|               | uispiay |                                                 | iface-name: enif0, wanif0                  |
|               | restart | <iface name=""></iface>                         | restart roadrunner                         |
| ddns          |         |                                                 |                                            |
| Guilo         | debug   | <level></level>                                 | enable/disable ddns service                |
|               | display | <irever> </irever>                              | display ddns information                   |
|               | restart | <irace name=""></irace>                         | restart ddns                               |
|               | restart |                                                 |                                            |
|               |         | <iface nome=""></iface>                         |                                            |
|               | logout  | <iface name=""></iface>                         | logout ddns                                |
| сри           | logout  | <iface name=""></iface>                         |                                            |
| cpu<br>filter |         | <iface name=""></iface>                         | display CPU utilization                    |

|      | Exit Command |  |  |               |  |  |
|------|--------------|--|--|---------------|--|--|
|      | Command      |  |  | Description   |  |  |
| exit |              |  |  | exit smt menu |  |  |

## Ethernet Related Command

|       |         | C      | ommand                                   | Description                           |
|-------|---------|--------|------------------------------------------|---------------------------------------|
| ether |         |        |                                          |                                       |
|       | config  |        |                                          | display LAN configuration information |
|       | driver  |        |                                          |                                       |
|       |         | cnt    |                                          |                                       |
|       |         |        | disp <name></name>                       | display ether driver counters         |
|       |         | ioctl  | <ch_name></ch_name>                      | Useless in this stage.                |
|       |         | status | <ch_name></ch_name>                      | see LAN status                        |
|       | version |        |                                          | see ethernet device type              |
|       | edit    |        |                                          |                                       |
|       |         | load   | <ether no.=""></ether>                   | load ether data from spt              |
|       |         | mtu    | <value></value>                          | set ether data mtu                    |
|       |         | speed  | [auto 100/full 100/half 10/full 10/half] | change Ethernet speed                 |
|       |         | save   |                                          | save ether data to spt                |

#### IP Related Command

|    |          | Com       | Description                                                                 |                                        |
|----|----------|-----------|-----------------------------------------------------------------------------|----------------------------------------|
| ip |          |           |                                                                             | <u>^</u>                               |
|    | address  |           | [addr]                                                                      | display host ip address                |
|    | alias    |           | <iface></iface>                                                             | alias iface                            |
|    | aliasdis |           | <0 1>                                                                       | disable alias                          |
|    | arp      |           |                                                                             |                                        |
|    |          | status    | <iface></iface>                                                             | display ip arp status                  |
|    |          | attpret   | <on off></on off>                                                           | switch to avoid IP spoofing ARP attack |
|    | dhcp     |           | <iface></iface>                                                             |                                        |
|    |          | client    |                                                                             |                                        |
|    |          |           | release                                                                     | release DHCP client IP                 |
|    |          |           | renew                                                                       | renew DHCP client IP                   |
|    |          | status    | [option]                                                                    | show dhcp status                       |
|    | dns      |           |                                                                             |                                        |
|    |          | query     |                                                                             |                                        |
|    |          | stats     |                                                                             |                                        |
|    |          | system    |                                                                             |                                        |
|    |          |           | edit                                                                        | edit system DNS status                 |
|    |          |           | display                                                                     | show system DNS status                 |
|    |          | lan       |                                                                             |                                        |
|    |          |           | edit                                                                        | edit LAN DNS status                    |
|    |          |           | display                                                                     | show LAN DNS status                    |
|    |          |           | clear                                                                       | clear dns statistics                   |
|    |          |           | disp                                                                        | display dns statistics                 |
|    |          | default   | <ip></ip>                                                                   | Set default DNS server                 |
|    | httpd    |           |                                                                             |                                        |
|    |          | debug     | [on off]                                                                    | set http debug flag                    |
|    | icmp     |           |                                                                             |                                        |
|    |          | status    |                                                                             | display icmp statistic counter         |
|    |          | discovery | <iface> [on off]</iface>                                                    | set icmp router discovery flag         |
|    | ifconfig |           | [iface] [ipaddr] [broadcast <addr><br/> mtu <value> dynamic]</value></addr> | configure network interface            |
|    | ping     |           | <hostid></hostid>                                                           | ping remote host                       |
|    | route    |           |                                                                             |                                        |
|    |          | status    | [if]                                                                        | display routing table                  |
|    |          | add       | <dest_addr default>[/<bits>]</bits></dest_addr default>                     | add route                              |

|            |            | (antervers) [ constricts ]                                                                                 |                                                  |
|------------|------------|----------------------------------------------------------------------------------------------------|--------------------------------------------------|
|            | addiface   | <pre><gateway> [<metric>] <dest_addr default>[/<bits>]</bits></dest_addr default></metric></gateway></pre> | add an entry to the routing table to iface       |
|            | addiface   | <gateway> [<metric>]</metric></gateway>                                                                    | add an entry to the fouring table to frace       |
|            | addprivate | <pre><dest_addr default="">[<bits>]</bits></dest_addr></pre>                                               | add private route                                |
|            | adupiivate | <gateway> [<metric>]</metric></gateway>                                                                    | add private route                                |
|            | drop       | <pre><gateway> [<metric>] </metric></gateway></pre> <host addr=""> [/<bits>]</bits></host>                 | drop a route                                     |
| smtp       | urop       |                                                                                                    |                                                  |
| status     |            |                                                                                                    | display ip statistic counters                    |
| stroute    |            |                                                                                                    |                                                  |
| stroute    | display    | [rule #   buf]                                                                                             | display rule index or detail message in rule.    |
|            | load       | <rule #=""></rule>                                                                                         | load static route rule in buffer                 |
|            | save       |                                                                                                    | save rule from buffer to spt.                    |
|            | config     |                                                                                                    | save fule from burier to spt.                    |
|            | comig      | name <site name=""></site>                                                                                 | set name for static route.                       |
|            |            | destination <dest addr="">[/<bits>]</bits></dest>                                                          | set static route destination address and gateway |
|            |            | <pre><gateway> [<metric>]</metric></gateway></pre>                                                         | set state route destination address and gate way |
|            |            | mask <ip mask="" subnet=""></ip>                                                                           | set static route subnet mask.                    |
|            |            | gateway <ip address=""></ip>                                                                               | set static route gateway address.                |
|            |            | metric <metric #=""></metric>                                                                              | set static route metric number.                  |
|            |            | private <yes no></yes no>                                                                                  | set private mode.                                |
| 1          |            | active <yes no></yes no>                                                                                   | set static route rule enable or disable.         |
| udp        |            |                                                                                                    |                                                  |
| P          | status     |                                                                                                    | display udp status                               |
| rip        | Status     |                                                                                                    |                                                  |
| tcp        |            |                                                                                                    |                                                  |
|            | status     | [tcb] [ <interval>]</interval>                                                                             | display TCP statistic counters                   |
| telnet     | Status     | <host>[port]</host>                                                                                        | execute telnet clinet command                    |
| tftp       |            |                                                                                                    |                                                  |
| traceroute |            | <host> [ttl] [wait] [queries]</host>                                                                       | send probes to trace route of a remote host      |
| xparent    |            |                                                                                                    | F                                                |
| ipuloite   | join       | <iface1> [<iface2>]</iface2></iface1>                                                                      | join iface2 to iface1 group                      |
|            | break      | <iface></iface>                                                                                            | break iface to leave ipxparent group             |
| urlfilter  |            |                                                                                                    |                                                  |
|            | exemptZone |                                                                                                    |                                                  |
|            |            | display                                                                                                    | display exemptzone information                   |
|            |            | actionFlags                                                                                                | set action flags                                 |
|            |            | [type(1-3)][enable/disable]                                                                                |                                                  |
|            |            | add [ip1] [ip2]                                                                                            | add exempt range                                 |
|            |            | delete [ip1] [ip2]                                                                                         | delete exempt range                              |
|            |            | clearAll                                                                                                   | clear exemptzone information                     |
|            | customize  |                                                                                                    |                                                  |
| 1          | customize  | display                                                                                                    | display customize action flags                   |
| 1          |            | actionFlags [act(1-6)][enable/disable]                                                                     | set action flags                                 |
| 1          |            | logFlags [type(1-3)][enable/disable]                                                                       | set log flags                                    |
| 1          |            | add [string] [trust/untrust/keyword]                                                                       | add url string                                   |
| 1          |            | delete [string] [trust/untrust/keyword]                                                                    | delete url string                                |
| 1          |            | clearAll                                                                                                   | clear all information                            |
| tredir     |            |                                                                                                    |                                                  |
|            | failcount  | <count></count>                                                                                            | set tredir failcount                             |
| 1          | partner    | <ipaddr></ipaddr>                                                                                          | set tredir partner                               |
| 1          | target     | <ipaddr></ipaddr>                                                                                          | set tredir target                                |
|            | timeout    | <timeout></timeout>                                                                                        | set tredir timeout                               |
|            | checktime  | <pre><meout> </meout></pre>                                                                                | set tredir checktime                             |
|            | active     | <pre><pre>cperiod&gt; </pre></pre>                                                                         | set tredir active                                |
| 1          | save       |                                                                                                    | save tredir information                          |
|            | disp       |                                                                                                    | display tredir information                       |
|            | debug      | <value></value>                                                                                            | set tredir debug value                           |
| 1          | ucoug      | value/                                                                                                    | set treat acoug value                            |

|      | start      |                                                | start report                                    |
|------|------------|------------------------------------------------|-------------------------------------------------|
|      | stop       |                                                | stop report                                     |
|      | url        | [num]                                          | top url hit list                                |
|      | ip         | [num]                                          | top ip addr list                                |
|      | srv        | [num]                                          | top service port list                           |
| igmp |            |                                                |                                                 |
|      | debug      | [level]                                        | set igmp debug level                            |
|      | forwardall | [on off]                                       | turn on/off igmp forward to all interfaces flag |
|      | querier    | [on off]                                       | turn on/off igmp stop query flag                |
|      | iface      |                                                |                                                 |
|      |            | <iface> grouptm <timeout></timeout></iface>    | set igmp group timeout                          |
|      |            | <iface> interval <interval></interval></iface> | set igmp query interval                         |
|      |            | <iface> join <group></group></iface>           | join a group on iface                           |
|      |            | <iface> leave <group></group></iface>          | leave a group on iface                          |
|      |            | <iface> query</iface>                          | send query on iface                             |
|      |            | <iface> rsptime [time]</iface>                 | set igmp response time                          |
|      |            | <iface> start</iface>                          | turn on of igmp on iface                        |
|      |            | <iface> stop</iface>                           | turn off of igmp on iface                       |
|      |            | <iface> ttl <threshold></threshold></iface>    | set ttl threshold                               |
|      |            | <iface> v1compat [on off]</iface>              | turn on/off v1compat on iface                   |
|      | robustness | <num></num>                                    | set igmp robustness variable                    |
|      | status     |                                                | dump igmp status                                |
| pr   |            |                                                |                                                 |

#### IPSec Related Command

|       |                | Con               | nmand             | Description                                           |
|-------|----------------|-------------------|-------------------|-------------------------------------------------------|
| ipsec |                |                   |                   |                                                       |
|       | debug          | <1 0>             |                   | turn on off trace for IPsec debug information         |
|       | ipsec_log_disp |                   |                   | show IPSec log, same as menu 27.3                     |
|       |                | lan               | <on off></on off> | After a packet is IPSec processed and will be         |
|       |                |                   |                   | sent to LAN side, this switch is to control if this   |
|       |                |                   |                   | packet can be applied IPSec again.                    |
|       |                |                   |                   | Remark: Command available since 3.50(WA.3)            |
|       |                | wan               | <on off></on off> | After a packet is IPSec processed and will be         |
|       |                |                   |                   | sent to WAN side, this switch is to control if this   |
|       |                |                   |                   | packet can be applied IPSec again.                    |
|       |                |                   |                   | Remark: Command available since 3.50(WA.3)            |
|       | show_runtime   | sa                |                   | display runtime phase 1 and phase 2 SA                |
|       |                |                   |                   | information                                           |
|       |                | spd               |                   | When a dynamic rule accepts a request and a           |
|       |                |                   |                   | tunnel is established, a runtime SPD is created       |
|       |                |                   |                   | according to peer local IP address. This              |
|       |                |                   |                   | command is to show these runtime SPD.                 |
|       | switch         | <on off></on off> |                   | As long as there exists one active IPSec rule, all    |
|       |                |                   |                   | packets will run into IPSec process to check          |
|       |                |                   |                   | SPD. This switch is to control if a packet should     |
|       |                |                   |                   | do this. If it is turned on, even there exists active |
|       |                |                   |                   | IPSec rules, packets will not run IPSec process.      |
|       | timer          | chk_my_ip         | <1~3600>          | - Adjust timer to check if WAN IP in menu is          |
|       |                |                   |                   | changed                                               |
|       |                |                   |                   | - Interval is in seconds                              |
|       |                |                   |                   | - Default is 10 seconds                               |
|       |                |                   |                   | - 0 is not a valid value                              |
|       |                | chk_conn.         | <0~255>           | - Adjust auto-timer to check if any IPsec             |
|       |                |                   |                   | connection has no traffic for certain period. If      |
|       |                |                   |                   | yes, system will disconnect it.                       |
|       |                |                   |                   | - Interval is in minutes                              |

|              |                    |                                                     | - Default is 2 minuets                              |
|--------------|--------------------|-----------------------------------------------------|-----------------------------------------------------|
|              |                    |                                                     | - 0 means never timeout                             |
|              | update_peer        | <0~255>                                             | - Adjust auto-timer to update IPSec rules which     |
|              | up unte_peer       |                                                     | use domain name as the secure gateway IP.           |
|              |                    |                                                     | - Interval is in minutes                            |
|              |                    |                                                     | - Default is 30 minutes                             |
|              |                    |                                                     | - 0 means never update                              |
|              |                    |                                                     | Remark: Command available since 3.50(WA.3)          |
| updatePeerIp |                    |                                                     | Force system to update IPSec rules which use        |
| updatereenp  |                    |                                                     |                                                     |
|              |                    |                                                     | domain name as the secure gateway IP right          |
|              |                    |                                                     | away.<br>Remark: Command available since 3.50(WA.3) |
| dial         | <rule #=""></rule> |                                                     | Initiate IPSec rule <#> from LAN-Cell box           |
| diai         | <rule #=""></rule> |                                                     |                                                     |
| 1. 1         | 1 //               |                                                     | Remark: Command available since 3.50(WA.3)          |
| display      | <rule #=""></rule> |                                                     | Display IPSec rule #                                |
| keep_alive   | <rule #=""></rule> | <on off></on off>                                   | Set ipsec keep_alive flag                           |
| load         | <rule #=""></rule> |                                                     | Load ipsec rule                                     |
| save         |                    |                                                     | Save ipsec rules                                    |
| config       | netbios            | active <on off></on off>                            | Set netbios active flag                             |
|              |                    | group <group group="" index1,="" index2=""></group> | Set netbios group                                   |
|              | name               | <string></string>                                   | Set rule name                                       |
|              | active             | <yes no=""  =""></yes>                              | Set active or not                                   |
|              | keeyAlive          | <yes  no=""></yes >                                 | Set keep alive or not                               |
|              | natTraversal       | <yes  no=""></yes >                                 | Enable NAT traversal or not.                        |
|              | lcIdType           | <0:IP   1:DNS   2:Email>                            | Set local ID type                                   |
|              | lcIdContent        | <string></string>                                   | Set local ID content                                |
|              | myIpAddr           | <ip address=""></ip>                                | Set my IP address                                   |
|              | peerIdType         | <0:IP   1:DNS   2:Email>                            | Set peer ID type                                    |
|              | peerIdContent      | <string></string>                                   | Set peer ID content                                 |
|              | secureGwAddr       | <ip address="" domain="" name=""  =""></ip>         | Set secure gateway address or domain name           |
|              | protocol           | <1:ICMP   6:TCP   17:UDP>                           | Set protocol                                        |
|              | lcAddrType         | <0:single   1:range   2:subnet>                     | Set local address type                              |
|              | lcAddrStart        | <ip></ip>                                           | Set local start address                             |
|              | lcAddrEndMas       |                                                     | Set local end address or mask                       |
|              | k                  |                                                     | Set local end address of mask                       |
|              | lcPortStart        | <port></port>                                       | Set local start port                                |
|              | lcPortEnd          |                                                     | Set local end port                                  |
|              | rmAddrType         | <pre><port></port></pre>                            | Set remote address type                             |
|              |                    | <0:single   1:range   2:subnet>                     |                                                     |
|              | rmAddrStart        | <ip></ip>                                           | Set remote start address                            |
|              | rmAddrEndMa        | <1P>                                                | Set remote end address or mask                      |
|              | sk                 |                                                     |                                                     |
|              | rmPortStart        | <port></port>                                       | Set remote start port                               |
|              | rmPortEnd          | <port></port>                                       | Set remote end port                                 |
|              | antiReplay         | <yes no=""  =""></yes>                              | Set anitreplay or not                               |
|              | keyManage          | <0:IKE   1:Manual>                                  | Set key manage                                      |
|              | ike                | negotiationMode <0:Main                             | Set negotiation mode in phase 1 in IKE              |
|              |                    | 1:Aggressive>                                       |                                                     |
|              |                    | preShareKey <string></string>                       | Set pre shared key in phase 1 in IKE                |
|              |                    | p1EncryAlgo <0:DES   1:3DES>                        | Set encryption algorithm in phase 1 in IKE          |
|              |                    | p1AuthAlgo <0:MD5   1:SHA1>                         | Set authentication algorithm in phase 1 in IKE      |
|              |                    | p1SaLifeTime <seconds></seconds>                    | Set sa life time in phase 1 in IKE                  |
|              |                    | p1KeyGroup <0:DH1   1:DH2>                          | Set key group in phase 1 in IKE                     |
|              |                    | activeProtocol <0:AH   1:ESP>                       | Set active protocol in phase 2 in IKE               |
|              |                    | p2EncryAlgo <0:Null   1:DES                         | Set encryption algorithm in phase 2 in IKE          |
|              |                    | 2:3DES>                                             |                                                     |
| +            | 1                  | p2AuthAlgo <0:MD5   1:SHA1>                         | Set authentication algorithm in phase 2 in IKE      |
|              |                    | $1 D_2 A u u A i g U N U M U J + 1 A U A U Z$       |                                                     |
|              |                    | p2SaLifeTime <seconds></seconds>                    | Set sa life time in phase 2 in IKE                  |

|           | pfs <0:None   1:DH1   2:DH2>        | set pfs in phase 2 in IKE                     |
|-----------|-------------------------------------|-----------------------------------------------|
| manual    | activeProtocol <0:AH   1:ESP>       | Set active protocol in manual                 |
| manual ah | encap <0:Tunnel   1:Transport>      | Set encapsulation in ah in manual             |
|           | spi <decimal></decimal>             | Set spi in ah in manual                       |
|           | authAlgo <0:MD5   1:SHA1>           | Set authentication algorithm in ah in manual  |
|           | authKey <string></string>           | Set authentication key in ah in manual        |
| manual es | p encap <0:Tunnel   1:Transport>    | Set encapsulation in esp in manual            |
|           | spi <decimal></decimal>             | Set spi in esp in manual                      |
|           | encryAlgo <0:Null   1:DES   2:3DES> | Set encryption algorithm in esp in manual     |
|           | encryKey <string></string>          | Set encryption key in esp in manual           |
|           | authAlgo <0:MD5   1:SHA1>           | Set authentication algorithm in esp in manual |
|           | authKey < string>                   | Set authentication key in esp in manual       |
| name      | <string></string>                   | Set rule name                                 |

#### Firewall Related Command

| Command |          |             |                   | Description                                               |
|---------|----------|-------------|-------------------|-----------------------------------------------------------|
| sys     | Firewall |             |                   |                                                           |
|         |          | acl         |                   |                                                           |
|         |          |             | disp              | Display specific ACL set # rule #, or all ACLs.           |
|         |          | active      | <yes no></yes no> | Active firewall or deactivate firewall                    |
|         |          | clear       |                   | Clear firewall log                                        |
|         |          | cnt         |                   |                                                           |
|         |          |             | disp              | Display firewall log type and count.                      |
|         |          |             | clear             | Clear firewall log count.                                 |
|         |          | disp        |                   | Display firewall log                                      |
|         |          | online      |                   | Set firewall log online.                                  |
|         |          | pktdump     |                   | Dump the 64 bytes of dropped packet by firewall           |
|         |          | update      |                   | Update firewall                                           |
|         |          | dynamicrule |                   |                                                           |
|         |          | tcprst      |                   |                                                           |
|         |          |             | rst               | Set TCP reset sending on/off.                             |
|         |          |             | rst113            | Set TCP reset sending for port 113 on/off.                |
|         |          |             | display           | Display TCP reset sending setting.                        |
|         |          | icmp        |                   |                                                           |
|         |          | dos         |                   |                                                           |
|         |          |             | smtp              | Set SMTP DoS defender on/off                              |
|         |          |             | display           | Display SMTP DoS defender setting.                        |
|         |          |             | ignore            | Set if firewall ignore DoS in lan/wan/dmz/wlan            |
|         |          | ignore      |                   |                                                           |
|         |          |             | dos               | Set if firewall ignore DoS in lan/wan/dmz/wlan            |
|         |          |             | triangle          | Set if firewall ignore triangle route in lan/wan/dmz/wlan |